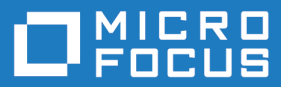

# AccuRev Plugin for Crucible 2017.1

Installation and Release Notes

**Micro Focus The Lawn 22-30 Old Bath Road Newbury, Berkshire RG14 1QN UK http://www.microfocus.com**

**Copyright © Micro Focus 2017.1. All rights reserved.**

**MICRO FOCUS, the Micro Focus logo and AccuRev Plugin for Crucible Installation and Release Notes are trademarks or registered trademarks of Micro Focus IP Development Limited or its subsidiaries or affiliated companies in the United States, United Kingdom and other countries.**

**All other marks are the property of their respective owners.**

**2017-05-03**

# **Contents**

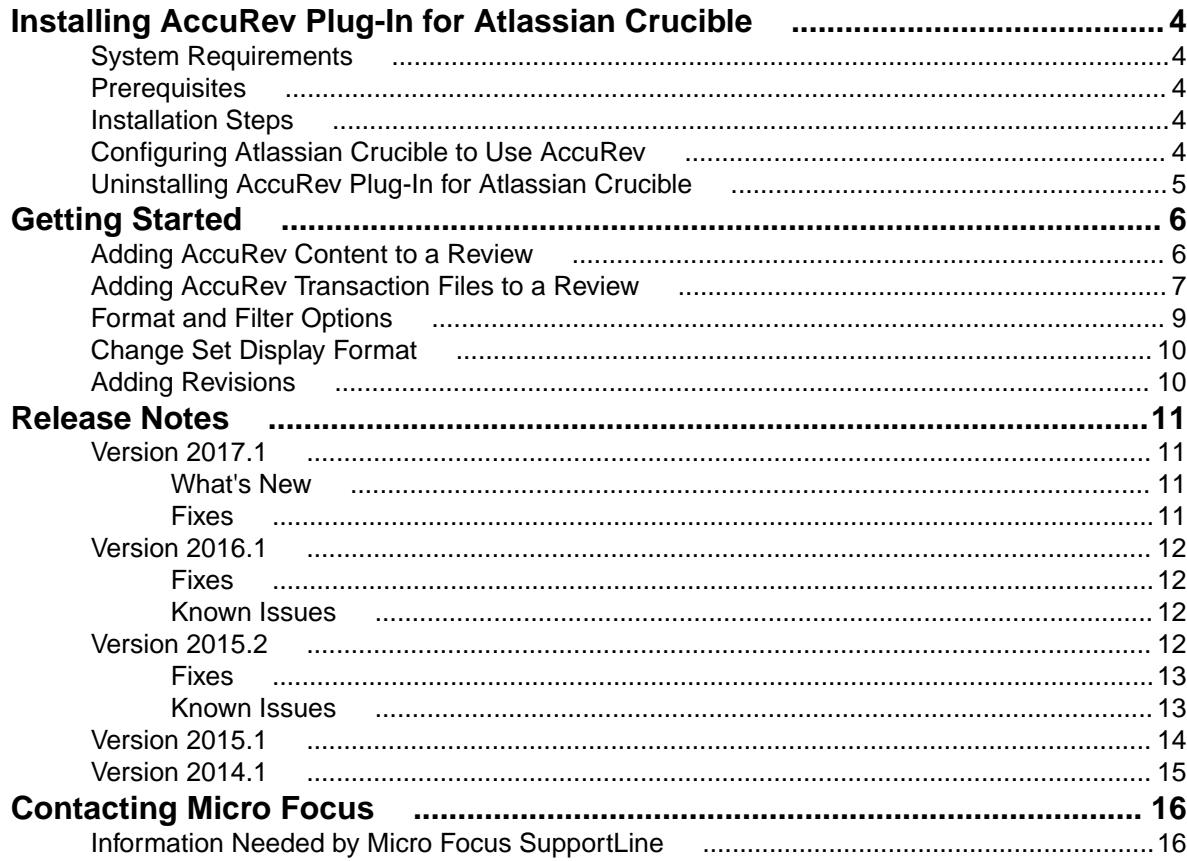

# <span id="page-3-0"></span>**Installing AccuRev Plug-In for Atlassian Crucible**

This chapter describes installing and configuring AccuRev Plug-In for Atlassian Crucible. Before installing, ensure that you have an AccuRev client on the same machine that is running Atlassian Crucible.

## **System Requirements**

AccuRev Plug-In for Atlassian Crucible is currently supported on the following operating systems:

- Microsoft Windows 10.
- Microsoft Windows 8.
- Microsoft Windows 7.
- Red Hat Enterprise Linux 6.

**Note:** We recommend that you install the appropriate operating system service packs before installing AccuRev Plug-In for Atlassian Crucible.

### **Prerequisites**

The following applications must be installed on your machine before you install:

- Atlassian Crucible 4.0.4.
- AccuRev 6.2.3 or higher.

## **Installation Steps**

To install the AccuRev Plug-In for Atlassian Crucible:

- **1.** Go to the AccuRev Integrations downloads page on the Micro Focus SupportLine page: [http://](http://supportline.microfocus.com/websync/productupdatessearch.aspx) [supportline.microfocus.com/websync/productupdatessearch.aspx](http://supportline.microfocus.com/websync/productupdatessearch.aspx).
- **2.** Locate and download the accurev-scm-plugin-2016.1.zip file and extract its contents.
- **3.** Install AccuRev Plug-In for Atlassian Crucible as an Atlassian Crucible plug-in by uploading the accurev-scm-plugin-2016.1-SNAPSHOT.jar file to the appropriate location. Refer to your Atlassian Crucible documentation for information about installing plug-ins and uploading add-ons.
- **4.** Restart the Atlassian Crucible service.

### **Configuring Atlassian Crucible to Use AccuRev**

Once you have installed AccuRev Plug-In for Atlassian Crucible as described in the previous section, you need to configure Atlassian Crucible to use it.

To configure Atlassian Crucible to useAccuRev Plug-In for Atlassian Crucible, take the following steps:

- **1.** In the **AccuRev** panel of the **Admin** section of Atlassian Crucible, select **Add a repository**.
- **2.** Provide the following information about the AccuRev repository: **Name**, **Host**, **Port**, **UserName**, **Password**, **Depot**, **Stream**, and (optionally) **Workspace**.
- <span id="page-4-0"></span>**3.** Exit and restart Atlassian Crucible.
- **4.** In the **Admin** section of Atlassian Crucible, navigate to the **Projects** page, where you can configure the **Default Project** to use an AccuRev repository or you can select **Add a new project** to specify AccuRev repositories for new projects.

# **Uninstalling AccuRev Plug-In for Atlassian Crucible**

To uninstall AccuRev Plug-In for Atlassian Crucible, take the following steps:

- **1.** Navigate to the Atlassian Crucible **Web** page.
- **2.** Login as an administrator.
- **3.** Choose **Settings** > **Add Ons**.
- **4.** Select the plug-in to uninstall it.

# <span id="page-5-0"></span>**Getting Started**

This chapter describes tasks that get you up and running with AccuRev Plug-In for Atlassian Crucible.

After the AccuRev Plug-In for Atlassian Crucible has been installed and configured, you can add AccuRev contents to a review by configuring the Atlassian Crucible Default Project to use any of the AccuRev repositories or by using AccuRev repositories when adding a new project.

Atlassian Crucible users can browse through the directory structure of an AccuRev stream or workspace and select specific versions of files to add to a review. Users can also view the most recent AccuRev repository transactions that have been added to a project in order to select a transaction and add all its associated files to a review.

## **Adding AccuRev Content to a Review**

To add AccuRev content to a review:

- **1.** Navigate to a project page in Atlassian Crucible.
- **2.** Click the plus sign **+** to add content from an AccuRev repository. The **Add Content to Review** window appears:

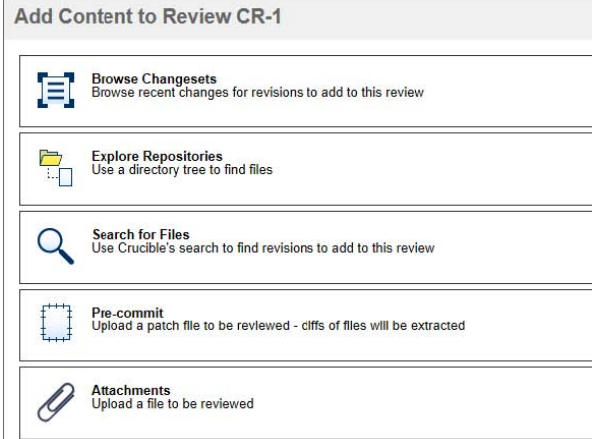

- **3.** Select **Explore Repositories**. The AccuRev repository structure appears in the **Add Content to Review** window.
- **4.** Specify a **Repository** and an **Add to Review** as option. Refer to the following table for information about the Add to Review as option:

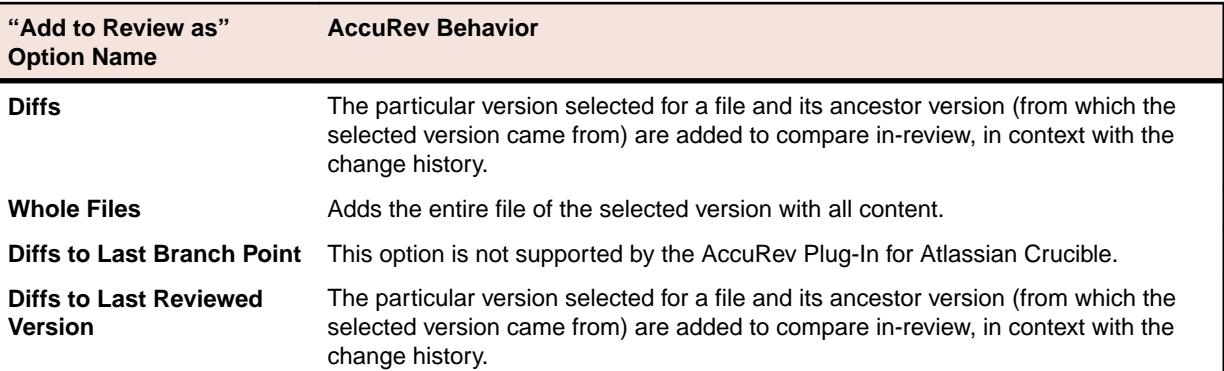

<span id="page-6-0"></span>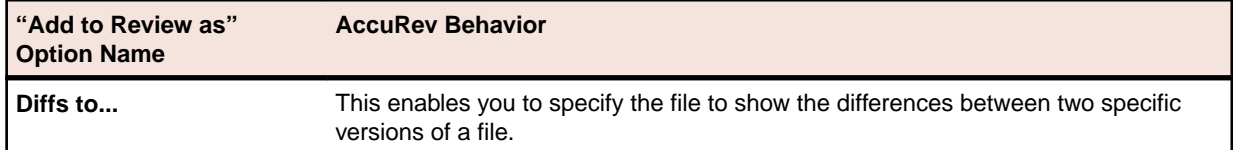

- **5.** Select the version of the file you want to add to review by clicking the drop-down menu in the **REV** column for the file, selecting **Load Full History**, and selecting the version you want. History loads with all available versions from the top level in the hierarchy.
- **6.** Select the check box for a file to add the currently selected version of the file to the review.

**NAME** install\_downloading

**7.** Click **Done** when you are finished.

## **Adding AccuRev Transaction Files to a Review**

To add all the files associated with an AccuRev repository transaction to a review:

- **1.** Navigate to a project page in Atlassian Crucible.
- **2.** Click the plus sign **t** to add content from an AccuRev repository. The **Add Content to Review** window appears:

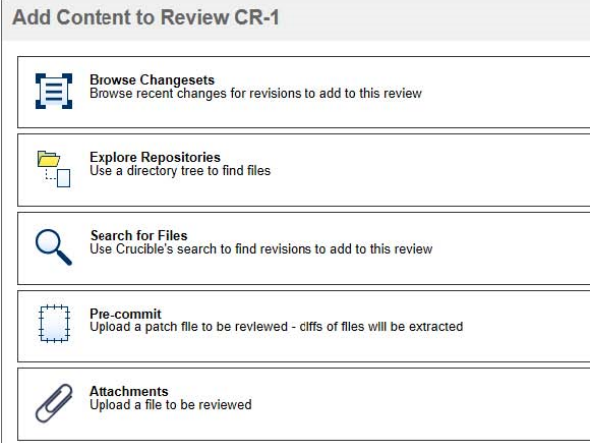

**3.** Select **Browse Changesets**. A list of your most recent AccuRev transactions appears as changesets in the **Add Content to Review** window:

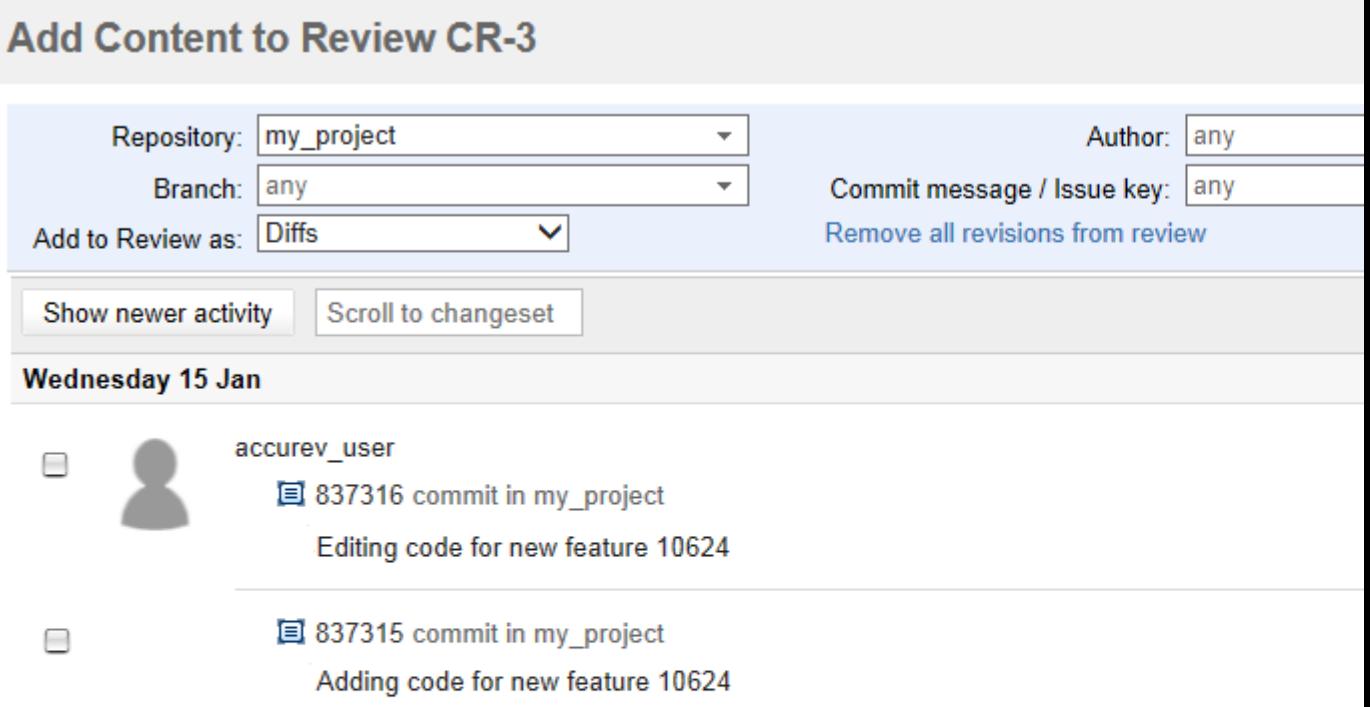

Add More C

**4.** Specify a **Repository** and an **Add to Review** as option. Refer to the following table for information about the **Add to Review** as option:

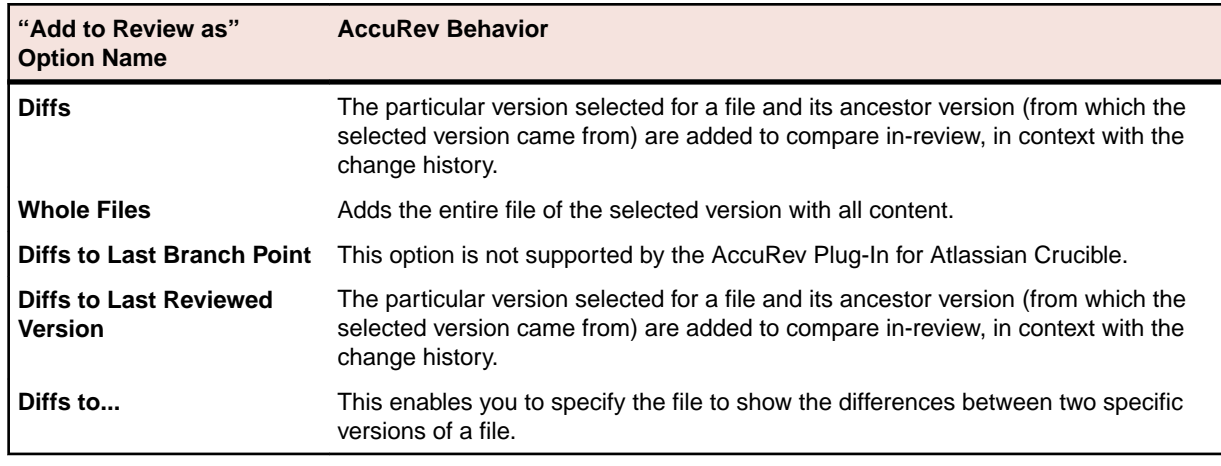

**5.** Select a changeset to add all of its associated files to the Review.

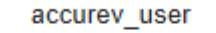

337316 commit in my project

Editing code for new feature 10624

**6.** Click **Done** when finished.

<span id="page-8-0"></span> $\bullet$ 

## **Format and Filter Options**

Filtering is based on any combination of **Change Set Id**, **Username**, and **ITS Issue ID**. The following are filter options:

- If no filtering is applied, all the revisions appear. No filter is the default setting in either stream or workspace.
- If a single filtering is applied, only the filter chosen will appear: either Change Set Id, Username, or ITS Issue ID.
- If multiple filters are applied, any combination of the selected filtered items appear.

Use the following format for each unique identifier when applying a filter:

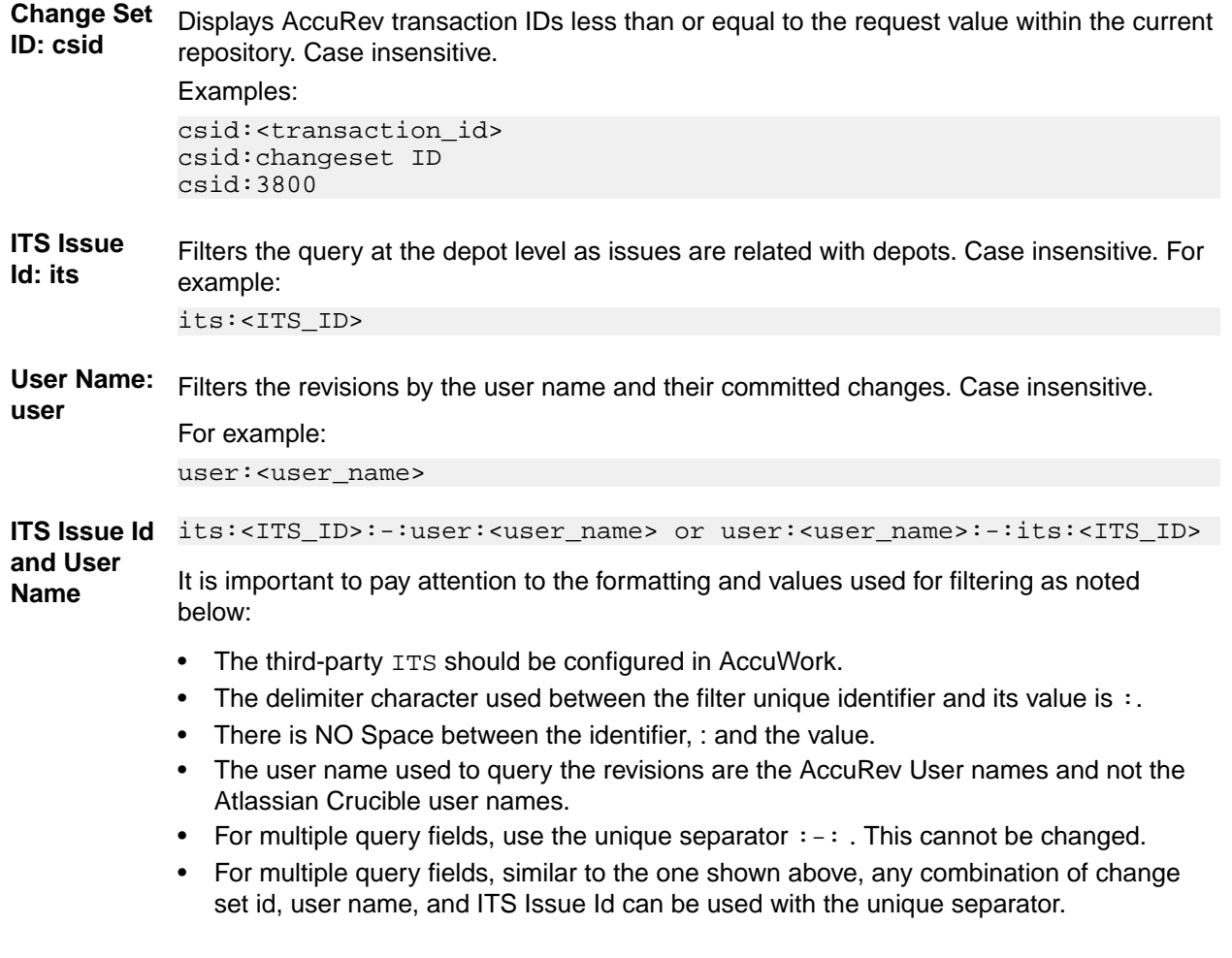

# <span id="page-9-0"></span>**Change Set Display Format**

When filtering with ITS issues, the change sets display as csid:<transaction\_id>:-:user:<user\_name>:-:its:<ITS\_ID>

When filtering without ITS issue id, the changes sets display as csid:<transaction\_id>:-:user:<user\_name>

# **Adding Revisions**

- **1.** Click **Browse Changeset** > **Explore Repository** to create a review.
- **2.** Click **Add Revision** to add more versions to the review.
- **3.** Expand the **Add Revision** list to view all the versions of the selected file from the top level that are contained in the same hierarchy.

# <span id="page-10-0"></span>**Release Notes**

This chapter contains sections for the versions of changes of AccuRev Plug-In for Atlassian Crucible.

# **Version 2017.1**

# **What's New**

#### **Crucible Connection**

The AccuRev Java GUI now supports integration with Atlassian Crucible servers via a new AccuRev feature called Crucible Connection. This integration is designed to improve developer productivity and alleviate the performance issues with creating and modifying code reviews using the Crucible web browser and accessing web application that is native to the Atlassian Crucible server. By using the REST API provided by Crucible application and the AccuRev Plug-In for Atlassian Crucible, the AccuRev Java GUI can now integrate with Atlassian Crucible by using HTTP and secure HTTPS connections (i.e. TLS v1.2).

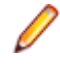

**Note:** The AccuRev Plug-In for Atlassian Crucible must be installed as a managed add on for the Atlassian Crucible server for Crucible Connection to work properly, because the plugin is needed for Atlassian Crucible to interact with the AccuRev Server.

The Crucible Connection feature can be enabled in the AccuRev Java GUI by accessing the AccuRev **Preferences** dialog box and entering Atlassian Crucible server and user information into the **Code Review** tab panel. When the **Enable code review integration** check box is selected, users will see menu items that will enable them to send active file changes, transactions, and/or issues to New Reviews and Existing Reviews in relevant places throughout the AccuRev Java GUI. Atlassian Crucible Project and Review information are retrieved from the Atlassian Crucible server and are filtered in the AccuRev Java GUI based on the AccuRev Depot being active for the various AccuRev views.

#### **Logger**

For the AccuRev GUI, logger messages have been added. The possible logging levels are :

- **1.** Debug
- **2.** Info
- **3.** Error
- **4.** Warn
- **5.** Fatal

To enable this, user can change the log level in the  $log4j$ . xml file.

# **Fixes**

#### **2885850 - A file updated using the "Add content" menu in the AccuRev Plug-In for Atlassian Crucible, incomplete number of revisions were reflected.**

Regarding add content issue, the user needs to first load the ancestor revision by selecting create review panel and then add content. If ancestor revision already exists in create review panel then the selected revision will add into the review panel else ancestor revision will be added.

#### <span id="page-11-0"></span>**2887095 - AccuRev 2.6.3d would take too long to load, create and add to the Pop-Up**

Performance has been enhanced by reducing the number of CLI calls to almost zero or one to the maximum, for both AccuRev GUI and Atlassian Crucible.

## **Version 2016.1**

## **Fixes**

#### **1096535 - Search or filter by Issue Key**

Implemented a new filter capability to enable search by ITS Issue ID.

#### **1104503 - Adding revisions to a Crucible review is confusing**

Version mismatch was happening for Stream and Workspace level review. This is fixed. The selected version will diff with its last promoted version.

#### **1104568 - Search or filter by User Id (User Name)**

Implemented a new filter capability to enable search by user name.

#### **1105297 - diffs switching colors and ancestor/parent versions not in order**

The versions in the review are now properly sorted and the color code issue is fixed.

#### **1105620 - Duplicate File Name Issue**

Duplicate file name no longer displays in reviews and on add content page when either keeping twice and then promoting, or promoting twice and then keeping.

### **Known Issues**

#### **Filter with transaction ID above maximum ID does not show change sets**

Filter with a transaction ID above the current maximum transaction ID does not show change sets. For example, if the maximum transaction ID is 100 and user types 101 in the filter, no change sets appear.

#### **Ordering and Selecting Ancestor Revisions**

In order to fix the ordering and selecting the correct ancestor revision, all relevant versions of Atlassian Crucible were considered. As a result, the following areas were affected: Performance may be slow if there are large number of elements in the **Explore Repositories** views.

#### **"File not found" error with DEMOTED version Review**

If the last version of the Stream is demoted, creating a review with the same version does not show the diff. It shows only the selected version.

### **Version 2015.2**

# <span id="page-12-0"></span>**Fixes**

#### **34352 (1094765) - Cannot diff .dust files**

In previous releases, users could not perform a diff operation on .dust files using the AccuRev Plug-In for Atlassian Crucible. This problem has been fixed in the current release.

#### **35555 (1096330) - Large numbers of AccuRev streams degrade performance after rebooting the AccuRev server**

In previous releases, large numbers of AccuRev streams (in excess of 500) caused Atlassian Crucible to become unresponsive for extended periods of time after rebooting the AccuRev Server. This problem has been fixed in the current release.

#### **36264 - New: Explore Repositories returns transaction details**

In previous releases, the **Explore Repositories** option displayed file details but no transaction information. This behavior has been changed so that browsing directories also returns transaction details.

#### **36394 - Upgrading to a later version of Atlassian Crucible breaks plug-in**

In previous releases, updating your version of Atlassian Crucible could cause the plug-in to stop working. This problem has been fixed in the current release.

## **Known Issues**

This section describes known issues in AccuRev Plug-In for Atlassian Crucible.

#### **35933 - Search filters do not work**

When using the **Browse Changesets** option to add content to a Atlassian Crucible review, the use of search filters such as **Author and Commit message / Issue key** in the **Add Content to Review** page is not supported.

#### **36025 (1096933) - Merge transactions not displaying default comments**

When using the **Browse Changesets** option, a merge transaction does not show the default comments that were added by AccuRev Plug-In for Atlassian Crucible.

#### **36113 (1097037) - The "Remove all revisions from review" field wraps when using the "Diffs to..." option**

When using the **Browse Changesets** > **Add to Review as: Diffs to...** option, the **Remove all revisions from review field** wraps and appears as two separate fields.

#### **36119 - Atlassian Crucible returns warning messages about not finding AccuRev repositories**

Under certain conditions, Atlassian Crucible returns warning messages stating "Unknown repository" or "No revision data found". This problem is caused by a known defect in Subversion Light. See: [https://](https://community.atlassian.com/t5/FishEye-Crucible-questions/Changesets-in-Fisheye-3-20-for-Subversion-Repository-don-t-load/qaq-p/457489) [answers.atlassian.com/questions/243314/changesets-in-fisheye-3.20-for-subversion-repository-dont-load](https://community.atlassian.com/t5/FishEye-Crucible-questions/Changesets-in-Fisheye-3-20-for-Subversion-Repository-don-t-load/qaq-p/457489) for more information. Despite these warnings, users can still access these repositories and their contents.

#### **36228, 36398 - The "Diff to Last Branch Point" option is not supported**

The **Browse Changesets** > **Add to Review as: Diff to Last Branch Point** option is not supported.

## <span id="page-13-0"></span>**Version 2015.1**

#### **33294 - AccuRev "Add" transactions not appearing in Crucible**

In previous releases, transactions associated with adding files to an AccuRev workspace did not appear in Atlassian Crucible. This problem has been fixed in the current release.

#### **33462, 36148 (1097078) - Unable to add files to a review from a directory that has been moved or renamed**

In previous releases, selecting the **Browse Changesets** option and attempting to add a file to the review returned an error stating: "No element named" if the file resided in a directory that had been moved or renamed. This problem has been fixed in the current release.

#### **34041, 35932 (1096708) - Scrolling through transactions produces a server error**

In previous releases, selecting **Browse Changesets** and scrolling through the transactions in the **Add Content to Review** window produced an error message that read, "500: Server Error." This problem has been fixed in the current release.

#### **34636 - Plug-in not working with Microsoft SQL Server or Oracle databases**

In previous releases, AccuRev Plug-In for Atlassian Crucible did not work if the source database was either Microsoft SQL Server or Oracle. This problem has been fixed in the current release.

#### **35863 (1096647) - Adding a new file to a review produces a Java exception**

In previous releases, adding a new file to a Atlassian Crucible review generated a Java exception when the review was accessed. This problem has been fixed in the current release.

#### **35973, 36237 (1096764) - Adding a new folder to a changeset produces a Java exception**

In previous releases, adding a new folder to a Atlassian Crucible review by using the **Browse Changesets** option generated a Java exception that returned the following error message: "AccuRev command "null null" failed with exit code 1." This problem has been fixed in the current release.

#### **36078, 36115 (1096935) - Show Newer Activity fails to show valid transaction**

In previous releases, selecting **Browse Changesets** and entering a transaction ID number in the **Show Newer Activity** field filtered the transaction out of the list instead of adding the transaction to the review. This problem has been fixed in the current release.

#### **36121, 36395 (1097044) - "Diffs to Last Reviewed Version" option compares wrong version**

In previous releases, the **Diffs to Last Reviewed Version** option incorrectly compared the current version with the ancestor of the version contained in the last review. This problem has been fixed in the current release.

#### **36152 (1097083) - Adding a reverted file to a review causes exception**

In previous releases, selecting the **Browse Changesets** option and attempting to add a file to the review that had been promoted and reverted in AccuRev generated an exception error. This problem has been fixed in the current release.

#### <span id="page-14-0"></span>**36228, 36398 - The "Diff to Last Branch" option returns an error**

In previous releases, selecting the **Browse Changesets** > **Add to Review as: Diff to last branch point** returned an error instead of a message stating that this option is not supported by AccuRev Plug-In for Atlassian Crucible. This problem has been fixed in the current release.

#### **36229, 36396 - Revisions of a file appearing in the wrong order**

In previous releases, adding a file to a review multiple times caused revisions of the file to appear in the wrong order. This problem has been fixed in the current release.

### **Version 2014.1**

#### **31906 - Atlassian Crucible versions 2.7 and later are supported**

The AccuRev Plug-In for Atlassian Crucible supports Atlassian Crucible versions 2.7 and later.

#### **31909 - New: Administrators can specify AccuRev repositories for Atlassian Crucible projects**

System administrators can configure the Atlassian Crucible default project to use an AccuRev repository and they can specify AccuRev repositories for new projects.

#### **31912 - New: Atlassian Crucible users can explore AccuRev repositories to add content to a review**

Atlassian Crucible users can browse through the directory structure of an AccuRev stream or workspace and select specific versions of files to add to a review.

#### **32370 - New: Atlassian Crucible users can browse change sets to add transaction contents to a review**

Atlassian Crucible users can view the most recent AccuRev repository transactions that have been added to a project to select a transaction and add all its associated files to a review.

# <span id="page-15-0"></span>**Contacting Micro Focus**

Micro Focus is committed to providing world-class technical support and consulting services. Micro Focus provides worldwide support, delivering timely, reliable service to ensure every customer's business success.

All customers who are under a maintenance and support contract, as well as prospective customers who are evaluating products, are eligible for customer support. Our highly trained staff respond to your requests as quickly and professionally as possible.

Visit <http://supportline.microfocus.com/assistedservices.asp> to communicate directly with Micro Focus SupportLine to resolve your issues, or email supportline@microfocus.com.

Visit Micro Focus SupportLine at <http://supportline.microfocus.com> for up-to-date support news and access to other support information. First time users may be required to register to the site.

## **Information Needed by Micro Focus SupportLine**

When contacting Micro Focus SupportLine, please include the following information if possible. The more information you can give, the better Micro Focus SupportLine can help you.

- The name and version number of all products that you think might be causing an issue.
- Your computer make and model.
- System information such as operating system name and version, processors, and memory details.
- Any detailed description of the issue, including steps to reproduce the issue.
- Exact wording of any error messages involved.
- Your serial number or works order (WO) number.

To find out these numbers, look in the subject line and body of your Electronic Product Delivery Notice email that you received from Micro Focus, or on the box in which the product was supplied, and on the red card supplied in the DVD case .

# **Index**

2015.1 known issues [13](#page-12-0) 2015.2 fixes [13](#page-12-0) 2016.1 fixes [12](#page-11-0) known issues [12](#page-11-0)

### **A**

adding AccuRev content to a review [6](#page-5-0) adding AccuRev transaction files to a review [7](#page-6-0)

### **C**

change set display format [10](#page-9-0) configuring Atlassian Crucible to use AccuRev [4](#page-3-0) contact information [16](#page-15-0) Customer Care [16](#page-15-0)

### **D**

downloads [16](#page-15-0)

### **F**

format and filter options [9](#page-8-0)

### **G**

getting started [6](#page-5-0)

### **I**

installation steps [4](#page-3-0)

### **P**

prerequisites [4](#page-3-0) Product Support [16](#page-15-0)

### **R**

revisions, adding [10](#page-9-0)

### **S**

serial number [16](#page-15-0) SupportLine [16](#page-15-0) system requirements [4](#page-3-0)

### **U**

uninstalling [5](#page-4-0)

### **V**

version 2014.1 [15](#page-14-0) version 2015.1 [14](#page-13-0) version 2017.1 fixes [11](#page-10-0) what's new [11](#page-10-0)

### **W**

WebSync [16](#page-15-0) works order number [16](#page-15-0)